## **Programme Flex - Création de votre compte mieux-être** (offert avec options A et B de la protection de soins de santé)

Pour accéder à votre compte mieux-être (CMS), vous devez en premier lieu vous créer un compte sur le site sécurisé de Desjardins Assurances sous le contrat **E688A**. Voici la marche à suivre :

- 1) Accéder au site sécurisé de Desjardins Assurances : <https://www.desjardinsassurancevie.com/>
- 2) Cliquer sur «Se connecter», puis sur «Assurance collective»
- 3) Utiliser l'option «Inscrivez-vous maintenant» :

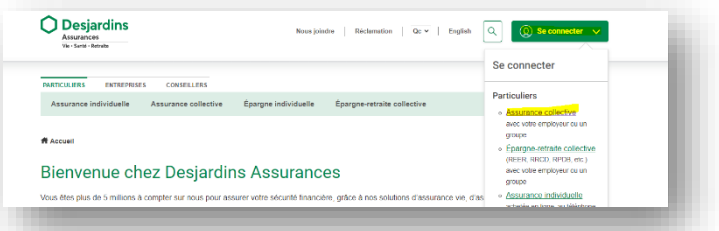

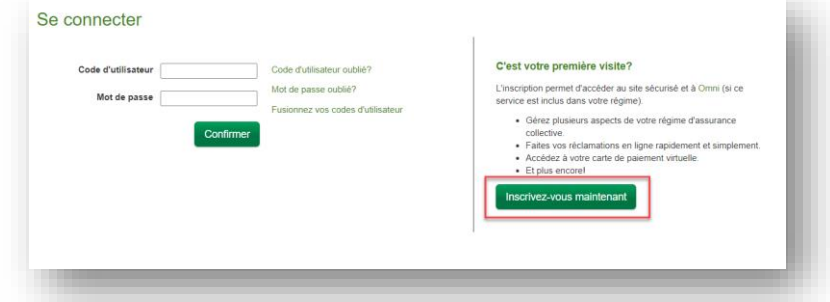

4) En utilisant le même numéro d'identifiant que sous le contrat E688 (code à neuf chiffres, par exemple 886123456), s'inscrire sous le contrat **E688A**, puis choisir l'option « Oui, utiliser mes code d'utilisateur et mot de passe existants» :

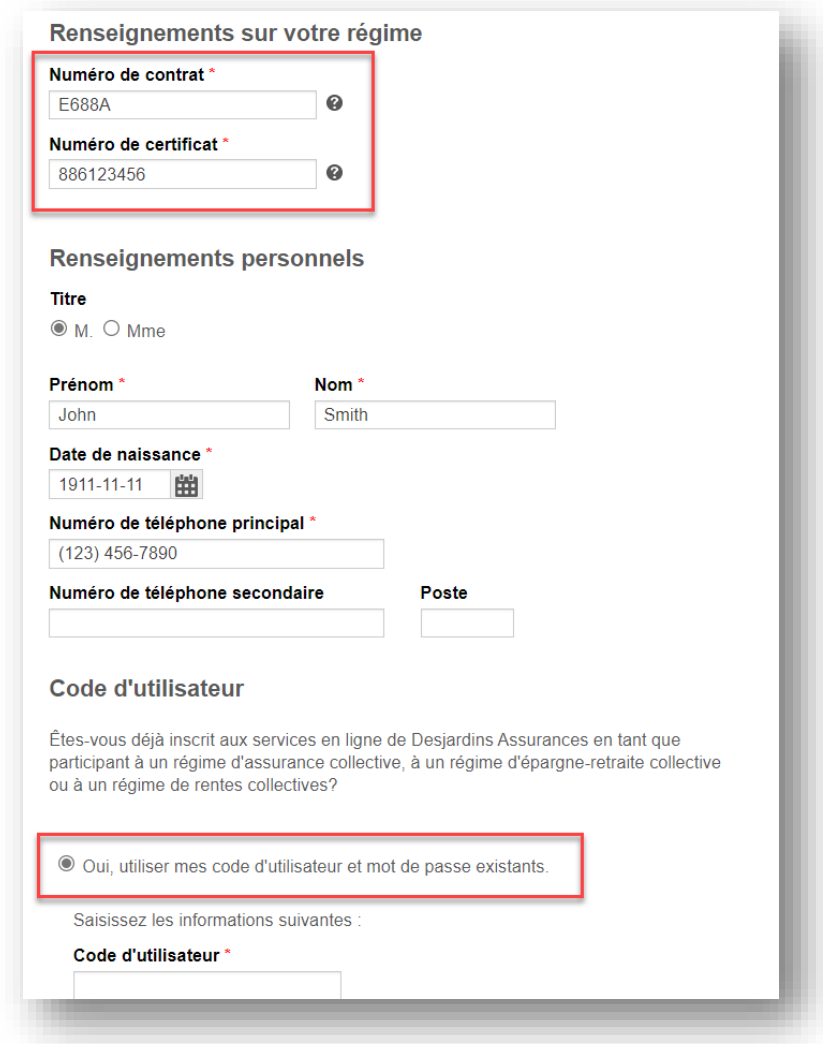

5) Inscrire les code d'utilisateur et mot de passe utilisés sous le contrat E688

La consultation du solde se fait de la même façon que le solde du compte de dépense de frais de santé, que ce soit sur l'application OMNI ou sur le site adhérent. L'utilisation est par contre est différente puisque les réclamations ne peuvent être effectuées directement lors de l'achat, bien entendu. Les réclamations doivent être soumises en format papier ou par le biais du site sécurisé destiné aux adhérents seulement.